# Multiprotocol Label Switching (MPLS) over ATM without VC-merge

Document ID: 10467

# Contents

Introduction Prerequisites Requirements Components Used Conventions Configure Network Diagram Configurations Verify Troubleshoot Related Information Introduction

This document illustrates a Multiprotocol Label Switching (MPLS) network with ATM. Since VC–merge is not used, there is one VC allocated per route as determined by the prefix in the routing table.

# Prerequisites

## Requirements

There are no specific requirements for this document.

## **Components Used**

The information in this document is based on these software and hardware versions:

- Cisco IOS® Software Release 12.0 or later is for MPLS on Guilder and Damme.
- This setup uses one ATM switch that is used as the label switch router (LSR). In this example, it is a Catalyst 8540MSR. It can also be a LS1010. Cisco recommends software version WA4.8d or later on the LS1010. Any software on the 8540MSR is sufficient.
- Cisco Express Forwarding (CEF) needs to be enabled on the routers that run MPLS/Tag switching. In this example, Guilder and Damme are Cisco 3600s. If a 7500 is used, **ip cef distributed** must be enabled.

Note: Although not a requirement, this document uses VPI 2, 3, or 4 for all Tag VCs in this example.

The information in this document was created from the devices in a specific lab environment. All of the devices used in this document started with a cleared (default) configuration. If your network is live, make sure that you understand the potential impact of any command.

## Conventions

For more information on document conventions, refer to the Cisco Technical Tips Conventions.

# Configure

In this section, you are presented with the information to configure the features described in this document.

**Note:** To find additional information on the commands used in this document, use the Command Lookup Tool (registered customers only).

#### **Network Diagram**

This document uses this network setup:

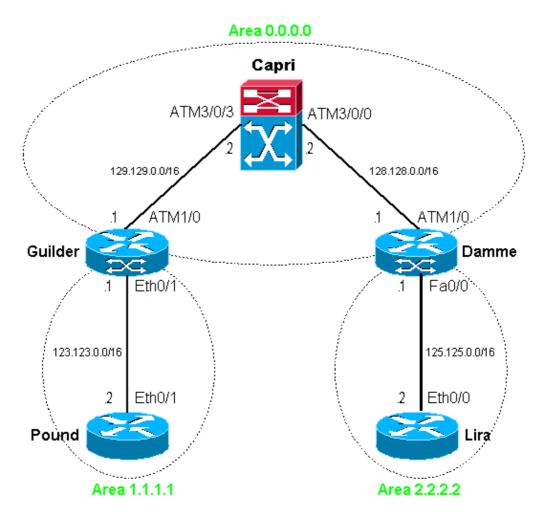

**Note:** Loopback interfaces have been set on all routers/LSRs. They are not shown in the network diagram for the sake of simplicity.

## Configurations

This document uses these configurations:

- Pound
- Guilder

- Capri
- Damme
- Lira

Т

!

```
Pound
!
interface Loopback0
ip address 100.100.0.1 255.255.0.0
no ip directed-broadcast
!
interface Ethernet0/1
ip address 123.123.0.2 255.255.0.0
no ip directed-broadcast
!
router ospf 1
network 100.100.0.0 0.0.255.255 area 1.1.1.1
network 123.123.0.0 0.0.255.255 area 1.1.1.1
1
```

| Guilder                                                                                                    |
|----------------------------------------------------------------------------------------------------|
| !<br>ip cef<br>!                                                                                                    |
| <pre>interface Loopback0   ip address 102.102.0.1 255.255.0.0   no ip directed-broadcast !</pre>                                                                   |
| <pre>interface Ethernet0/1   ip address 123.123.0.1 255.255.0.0   no ip directed-broadcast !</pre>                                                                 |
| <pre>interface ATM1/0 no ip address no ip directed-broadcast no atm ilmi-keepalive !</pre>                                                                         |
| <pre>interface ATM1/0.1 tag-switching   ip address 129.129.0.1 255.255.0.0   no ip directed-broadcast   tag-switching atm vpi 2-4   tag-switching ip !</pre>       |
| router ospf 1<br>network 102.102.0.0 0.0.255.255 area 0.0.0.0<br>network 123.123.0.0 0.0.255.255 area 1.1.1.1<br>network 129.129.0.0 0.0.255.255 area 0.0.0.0<br>! |

#### Capri (8540MSR) interface Loopback0 ip address 103.103.0.1 255.255.0.0 no ip directed-broadcast interface ATM3/0/0 ip address 128.128.0.2 255.255.0.0 no ip directed-broadcast no ip route-cache cef no atm ilmi-keepalive tag-switching atm vpi 2-4 tag-switching ip

```
!
interface ATM3/0/3
ip address 129.129.0.2 255.255.0.0
no ip directed-broadcast
no ip route-cache cef
no atm ilmi-keepalive
tag-switching atm vpi 2-4
tag-switching ip
!
router ospf 1
network 103.103.0.0 0.0.255.255 area 0.0.0.0
network 129.129.0.0 0.0.255.255 area 0.0.0.0
!
```

| Damme                                                                                                    |
|----------------------------------------------------------------------------------------------------|
| !<br>ip cef<br>!                                                                                                    |
| <pre>interface Loopback0 ip address 104.104.0.1 255.255.0.0 no ip directed-broadcast !</pre>                                                                       |
| <pre>interface FastEthernet0/0 ip address 125.125.0.1 255.255.0.0 no ip directed-broadcast duplex auto speed 10 tag-switching ip</pre>                             |
| 1                                                                                                    |
| <pre>interface ATM1/0 no ip address no ip directed-broadcast no atm ilmi-keepalive pvc 0/16 ilmi ! pvc 0/5 qsaal !</pre>                                           |
| !                                                                                                    |
| <pre>interface ATM1/0.2 tag-switching<br/>ip address 128.128.0.1 255.255.0.0<br/>no ip directed-broadcast<br/>tag-switching atm vpi 2-4<br/>tag-switching ip</pre> |
| router ospf 1                                                                                                    |
| network 104.104.0.0 0.0.255.255 area 0.0.0.0<br>network 125.125.0.0 0.0.255.255 area 2.2.2.2<br>network 128.128.0.0 0.0.255.255 area 0.0.0.0<br>!                  |

#### Lira ! interface Loopback0 ip address 101.101.0.1 255.255.0.0 no ip directed-broadcast ! interface Ethernet0/0 ip address 125.125.0.2 255.255.0.0 no ip directed-broadcast ! router ospf 1 network 101.101.0.0 0.0.255.255 area 2.2.2.2

## Verify

This section provides information you can use to confirm your configuration is working properly.

Certain **show** commands are supported by the Output Interpreter Tool (registered customers only), which allows you to view an analysis of **show** command output.

- show tag-switching forwarding-table Shows the Tag Forwarding Information Base (TFIB).
- show tag-switching atm-tdp bindings Shows dynamic ATM tagging information.
- **show tag-switching int atm [int number] detail** Shows detailed per-interface tag switching information.

This output shows that the routing table is complete on Guilder:

```
Guilder#show ip route
Codes: C - connected, S - static, I - IGRP, R - RIP, M - mobile, B - BGP
D - EIGRP, EX - EIGRP external, O - OSPF, IA - OSPF inter area
N1 - OSPF NSSA external type 1, N2 - OSPF NSSA external type 2
E1 - OSPF external type 1, E2 - OSPF external type 2, E - EGP
i - IS-IS, L1 - IS-IS level-1, L2 - IS-IS level-2, ia - IS-IS inter area
* - candidate default, U - per-user static route, o - ODR
P - periodic downloaded static route
```

Gateway of last resort is not set

102.0.0.0/16 is subnetted, 1 subnets

- C 102.102.0.0 is directly connected, Loopback0 103.0.0.0/32 is subnetted, 1 subnets
- 0 103.103.0.1 [110/2] via 129.129.0.2, 23:14:31, ATM1/0.1
  100.0.0/32 is subnetted, 1 subnets
- 0 100.100.0.1 [110/11] via 123.123.0.2, 23:45:47, Ethernet0/1
  101.0.0.0/32 is subnetted, 1 subnets
- O IA 101.101.0.1 [110/13] via 129.129.0.2, 23:13:01, ATM1/0.1
- O 128.128.0.0/16 [110/2] via 129.129.0.2, 23:14:31, ATM1/0.1
- C 129.129.0.0/16 is directly connected, ATM1/0.1

125.0.0.0/16 is subnetted, 1 subnets

O IA 125.125.0.0 [110/12] via 129.129.0.2, 23:13:08, ATM1/0.1

123.0.0.0/16 is subnetted, 1 subnets

O 104.104.0.1 [110/3] via 129.129.0.2, 23:14:32, ATM1/0.1

Check the prefix to label/VC mapping with the show tag-switching forwarding-table command.

#### Guilder#show tag-switching forwarding-table

| Local | Outgoing  | Prefix         | Bytes tag | Outgoing  | Next Hop    |
|-------|-----------|----------------|-----------|-----------|-------------|
| tag   | tag or VC | or Tunnel Id   | switched  | interface |             |
| 26    | Untagged  | 100.100.0.1/32 | 570       | Et0/1     | 123.123.0.2 |
| 27    | 2/33      | 103.103.0.1/32 | 0         | AT1/0.1   | point2point |
| 28    | 2/34      | 128.128.0.0/16 | 0         | AT1/0.1   | point2point |
| 29    | 2/35      | 104.104.0.1/32 | 0         | AT1/0.1   | point2point |
| 30    | 2/37      | 125.125.0.0/16 | 0         | AT1/0.1   | point2point |
| 31    | 2/38      | 101.101.0.1/32 | 0         | AT1/0.1   | point2point |

On Capri (the ATM LSR), you can check the TVC to route binding with the **show tag atm-tdp bindings** command. One TVC is used for each routing table entry.

#### Capri#show tag atm-tdp bindings

```
Destination: 103.103.0.0/16
   Tailend Switch ATM3/0/0 2/34 Active -> Terminating Active
   Tailend Switch ATM3/0/3 2/34 Active -> Terminating Active
Destination: 129.129.0.0/16
   Tailend Switch ATM3/0/0 2/35 Active -> Terminating Active
Destination: 101.101.0.1/32
   Transit ATM3/0/3 2/33 Active -> ATM3/0/0 2/36 Active
Destination: 104.104.0.1/32
   Transit ATM3/0/3 2/35 Active -> ATM3/0/0 2/37 Active
Destination: 125.125.0.0/16
   Transit ATM3/0/3 2/36 Active -> ATM3/0/0 2/38 Active
Destination: 128.128.0.0/16
   Tailend Switch ATM3/0/3 2/37 Active -> Terminating Active
Destination: 102.102.0.1/32
   Transit ATM3/0/0 2/53 Active -> ATM3/0/3 2/33 Active
Destination: 100.100.0.1/32
```

```
Transit ATM3/0/0 2/54 Active -> ATM3/0/3 2/34 Active
Destination: 123.123.0.0/16
Transit ATM3/0/0 2/55 Active -> ATM3/0/3 2/35 Active
```

# Troubleshoot

There is currently no specific troubleshooting information available for this configuration.

# **Related Information**

- ATM Technical Support Page
- Technical Support Cisco Systems

Contacts & Feedback | Help | Site Map

© 2014 – 2015 Cisco Systems, Inc. All rights reserved. Terms & Conditions | Privacy Statement | Cookie Policy | Trademarks of Cisco Systems, Inc.

Updated: Nov 15, 2007

Document ID: 10467